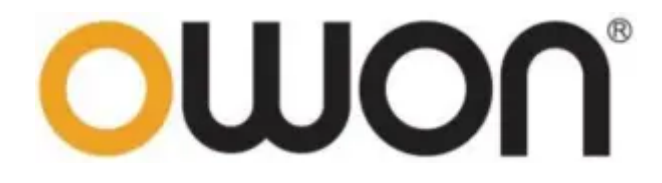

# HDS200 Dual Channel Series

Handheld Oscilloscope Quick Guide (日本語取説)

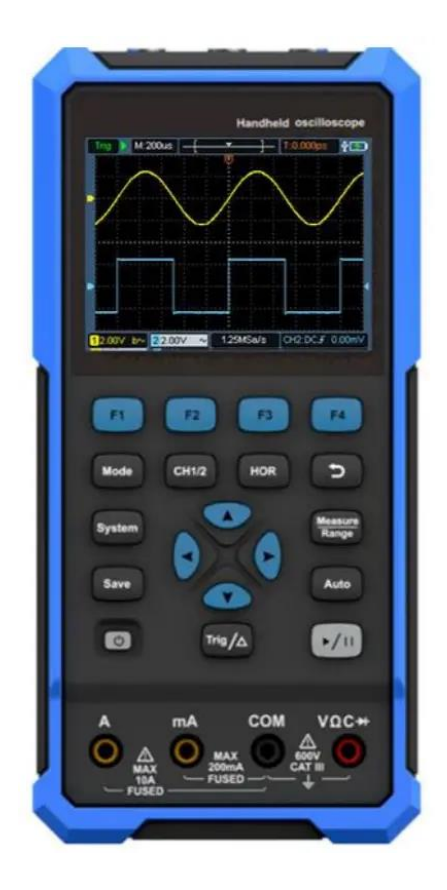

For product support, visit: www.owon.com.hk/download

## **製品保証**

本製品を新規に購入した日から 3 年間、製品材料および製造上の欠陥について 保証します。 プローブ、アダプターなどの付属品の保証期間は 12 ヶ月です。 この保証は最初の購入者にのみ適用され、第三者に譲渡することはできませ ん。

保証期間中に製品に欠陥があることが判明した場合は、部品および修理代を無 料で行うか、または製品を交換します。 保証のために当社が使用する部品、 モジュール、および交換製品は、新品または新品同様に再生されたものである 場合があります。 交換されたすべての部品、モジュール、および製品は、当 社の所有物となります。

この保証に基づくサービスを受けるためには、お客様は保証期間が満了する前 に当社に欠陥を通知する必要があります。 お客様は、欠陥のある製品を梱包 し、指定されたサービス センターに発送する義務を負います。お客様の購入 証明書のコピーも必要です。

この保証は、不適切な使用または不適切なメンテナンスとケアに起因する欠 陥、故障、または損傷には適用されません。 当社は、本保証の下で以下のサ

ービスを提供する義務を負わないものとします。 a) 不適切な使用または互換 性のない機器への接続に起因する損傷の修復。 b) 当社の供給品以外を使用し たことにより生じた損傷または誤動作の修理。c) 改造または改変された製品 に対するサービスの提供。d)製品の改造または改変の影響により、製品サービ スの時間増加や困難が生じる場合。

サービス内容または保証書の完全な複製については、最寄りの営業所およびサ ービスオフィスにお問い合わせください。

**この説明書または該当する保証書に記載されているアフターサービスを除き、 市場や特定目的で受容される暗黙の保証やこれらに限定されない明確に宣言ま たは示唆された保守の保証は提供しません。**

**間接的または結果として生じる損害について、当社は一切の責任を負わないも のとします。**

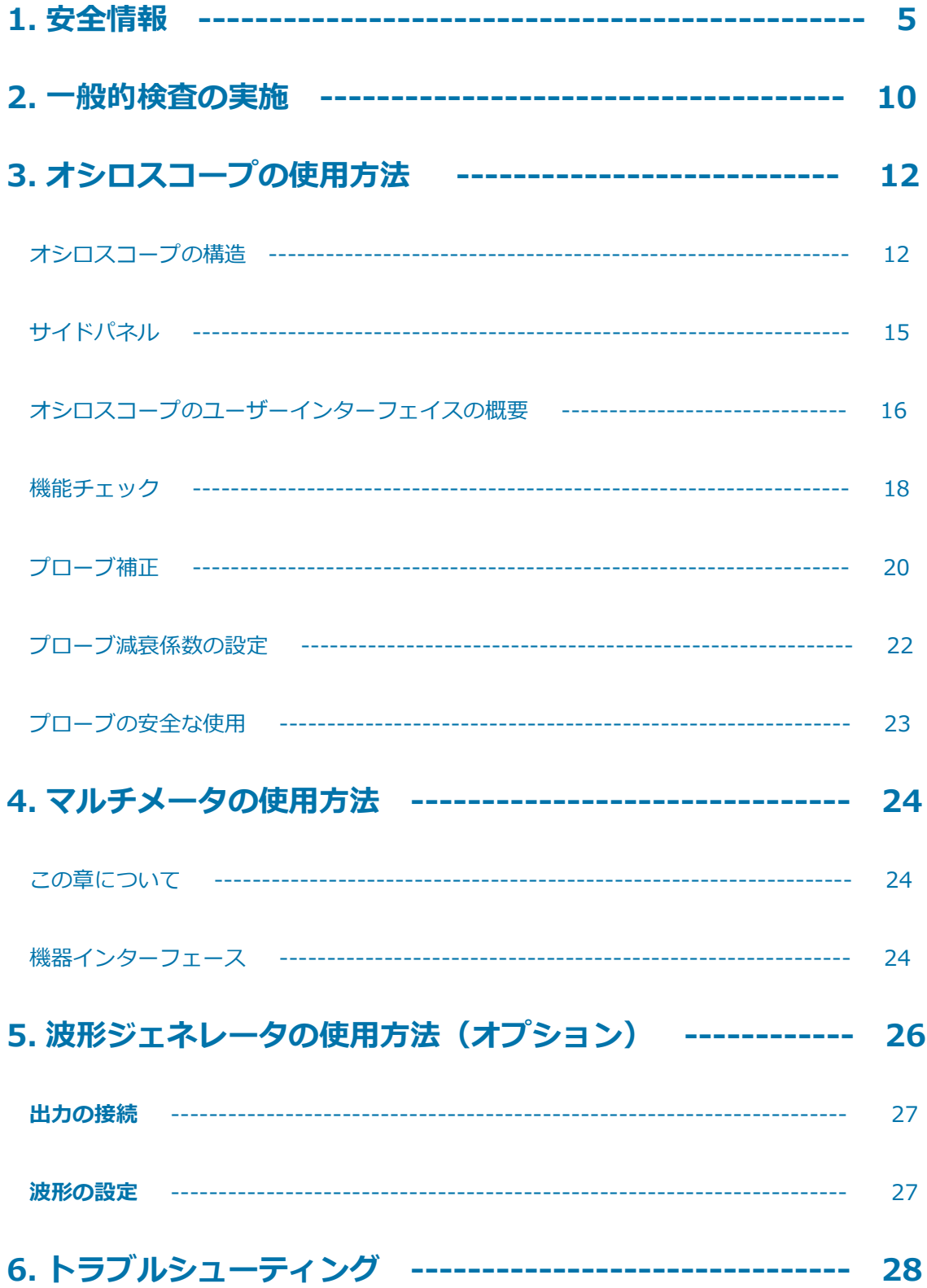

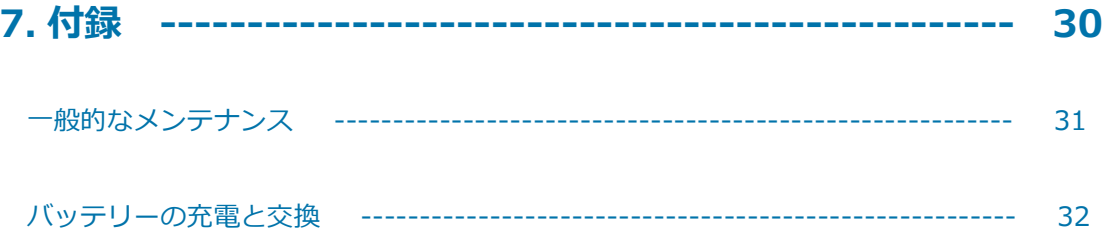

## **1. 安全情報**

(本製品をご使用になる前に、あらかじめこの安全情報をお読みください。)

## **安全用語**

**このマニュアルの用語** (このマニュアルには次の用語が使用される場合があり ます。)

**警告:** 警告は、怪我や人命の損失につながる可能性のある状態または行ないを 示します。

**注意:** 注意は、本製品またはその他の財産に損害を与える可能性のある条件ま たは行ないを示します。

**製品に関する用語** この製品には次の用語が使用される場合があります。

**危険:** 差し迫った危険または怪我の可能性を示します。

**警告:** 危険または怪我の可能性を示します。

**注意:** 機器またはその他の財産への潜在的な損傷の可能性を示します。

## **安全記号**

**製品の記号** 製品には、次の記号を使用される場合があります。

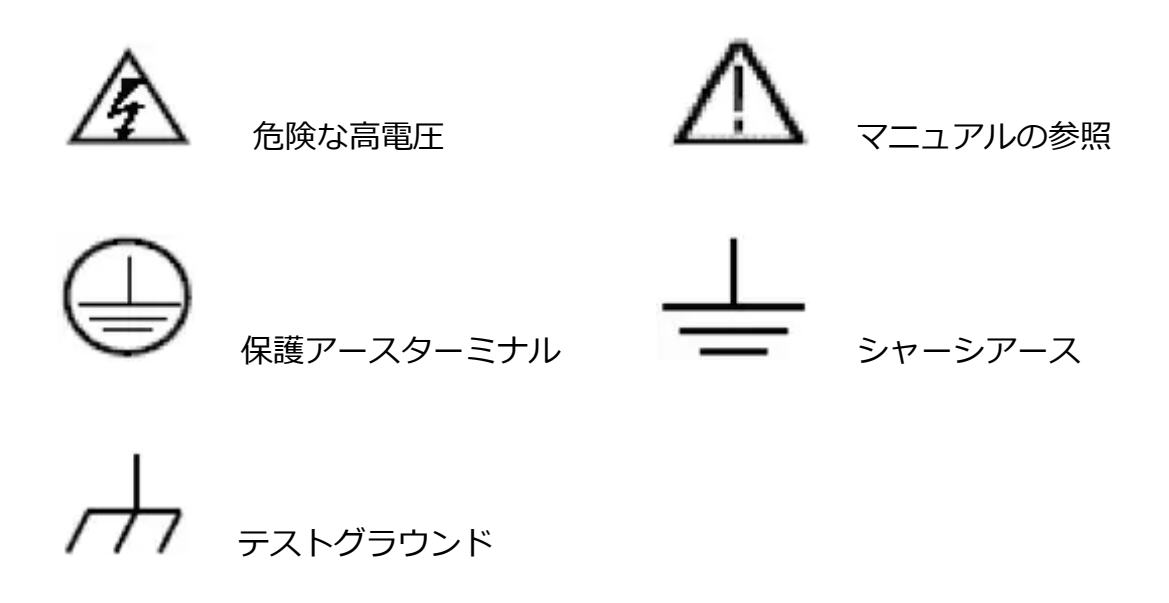

## **安全要件**

人体への傷害を防ぎ、本製品またはそれに関連する他の製品への損傷を防ぐた めに、以下の安全上の注意をお読みください。 起こりうる危険を回避するた めに、この製品は指定された条件内でのみ使用できます。

**警告:**感電や火災を防ぐために、適切な電源アダプタを使用してください。で 使用する国での使用が承認されているこの製品専用の電源アダプタのみが使用 できます。

**警告:**オシロスコープの二つのチャネルは、非絶縁のチャネルです。 チャネ ルは、測定時に共通のアース基準で使用する必要があり、二つのプローブのア ース線を DC 電圧レベルが異なる二つの非絶縁場所に接続できないことに注意 してください。

**警告:**チャネルは、測定時に共通のアース基準を使用する必要があることに注 意してください。そうでないと、オシロスコープのプローブのアース線接続が 原因で短絡が生じる可能性があります。

オシロスコープの内部アース線接続の概略図:

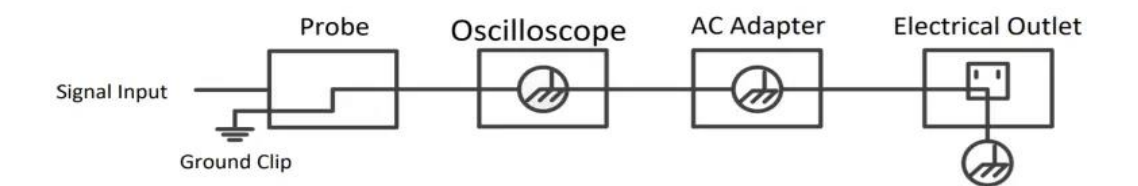

オシロスコープがポートを介してコンピュータに接続されている場合の内部ア

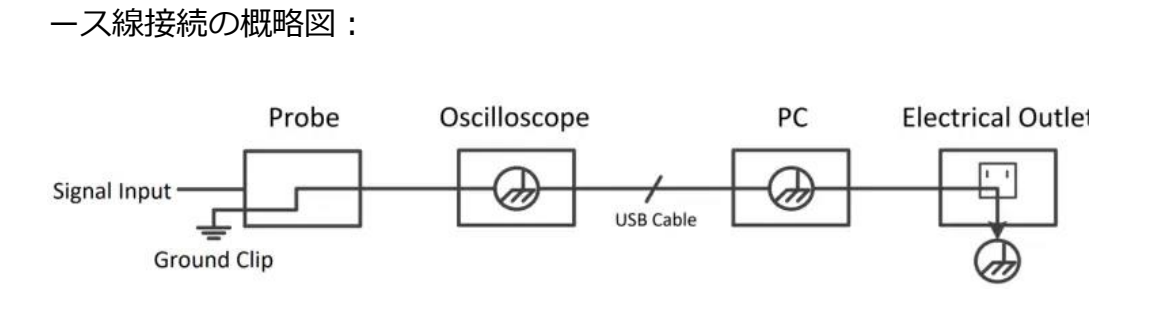

オシロスコープがアダプタによって AC 電源で動作している場合、または USB ポートを介して AC 電源で動作するコンピュータに接続されている場合、電力 供給網の一次電源を測定することはできません。

**警告:オシロスコープの入力ポートへ、ピーク値 42V (30vrms) を超える電** 圧を接続する場合、またはピーク値が 4800VA を超える回路を接続する場合 は、感電や火災を防ぐために次の対策を講じる必要があります。

- 電圧プローブ、テストリード線、およびオシロスコープに適切な絶縁体 が取り付けられたアダプタ、または当社が指定するオシロスコープ機器 シリーズ製品に適したアクセサリを使用する必要があります。
- 利用する前に、マルチメータテストプローブ、オシロスコーププロー ブ、およびアクセサリに機械的損傷がないか確認してください。 損傷 がある場合はこれを交換してください。
- 使用しないマルチメータテストプローブ、オシロスコーププローブ、お よびアクセサリ(電源アダプタ、USB など)はすべて取り外します。
- 最初に電源アダプタを AC ソケットに差し込み、次にオシロスコープに コードを接続します。
- CAT II 環境でテストする場合は、どの入力ポートに対しても 400V より 高い電圧を入力しないでください。
- CAT II 環境でテストする場合は、絶縁された入力ポートへ 400V 以上の 電圧差の電圧を入力しないでください。

- 計測器の定格値より高い入力電圧を使用しないでください。 1:1 のテストワイヤを使用する場合は、プローブの電圧が直接オシロ スコープに伝わるので特に注意してください。
- BNC コネクタまたはバナナプラグの金属部分に触れないでください。
- コネクタに金属物を挿入しないでください。
- オシロスコープは、指定された方法でのみ使用してください。
- 「警告」情報に記載されている定格電圧は、「作業電圧」の限定値で す。 これらは、AC 正弦波の交流(50〜60 Hz)平均電圧、DC の直流 電圧を表します。CAT はプリフィックスであり、II はレベルを指しま す。 レベル II は低電圧および高エネルギーレベルで、これは、電化製 品および携帯機器に適用可能な内蔵の電気レベルを指します。
- 信号発生器の信号出力端子に信号、電圧、電流などの電気を入力しない でください。
- **資格のある人だけが機器内部のメンテナンスが行えます。**
- **すべての端末定格を確認してください。** 火災や感電の危険を避けるため に、この製品のすべての定格とこれらの記述を確認してください。 機 器に接続する前に、定格の詳細についてユーザーマニュアルを参照して ください。

- **カバーなしで操作しないでください。** カバーやパネルを外した状態で操 作しないでください。
- **露出した回路を避けてください。** 感電やその他の怪我の危険を避けるた めに、露出した回路で作業するときは注意してください。
- **損傷がある場合は操作しないでください。** 機器の損傷が疑われる場合 は、使用する前に資格のあるサービス担当者に検査を依頼してくださ い。
- **濡れた状態で操作しないでください。**
- **爆発の危険がある環境では使用しないでください。**
- **製品の表面は清潔で乾いた状態に保ってください。**
- **メーカーに指定された方法に従わない機器の使用により、装置に備えら**

**れている保護機能を損傷する可能性があります**

### **2. 一般的検査の実施**

新しいオシロスコープを入手したら、次の手順に従って機器をチェックするこ とをお勧めします。

#### **輸送による損傷がないか確認してください。**

梱包カートンまたは発泡プラスチック保護クッションに深刻な損傷が見つかっ た場合は、デバイス全体とその付属品が電気的および機械的特性のテストに合 格するまでこれを廃棄しないでください。

#### **付属品をチェック**

付属のアクセサリは、このマニュアルの「付録 A:アクセサリのリスト」に記 載されています。 この記載を参照して、アクセサリに欠損がないかどうかを 確認できます。 アクセサリの欠損または破損が見つかった場合は、このサー ビスを担当する販売代理店または最寄りの当社オフィスにご連絡ください。

#### **機器の健全性をチェック**

機器の外観に傷が見つかる、機器が正常に動作しない、性能試験に合格しない 場合は、本事業を担当する販売店または支社にご連絡ください。 輸送による 機器の損傷が認められる場合は、そのパッケージを保管してください。 この 事業を担当する輸送部門または販売代理店に通知された後に、機器の修理また は交換を当社によって手配されます。

## **3. オシロスコープの使用方法**

## **オシロスコープの構造**

フロントパネルとキー

オシロスコープのフロントパネルとキーを図 4 に示します。

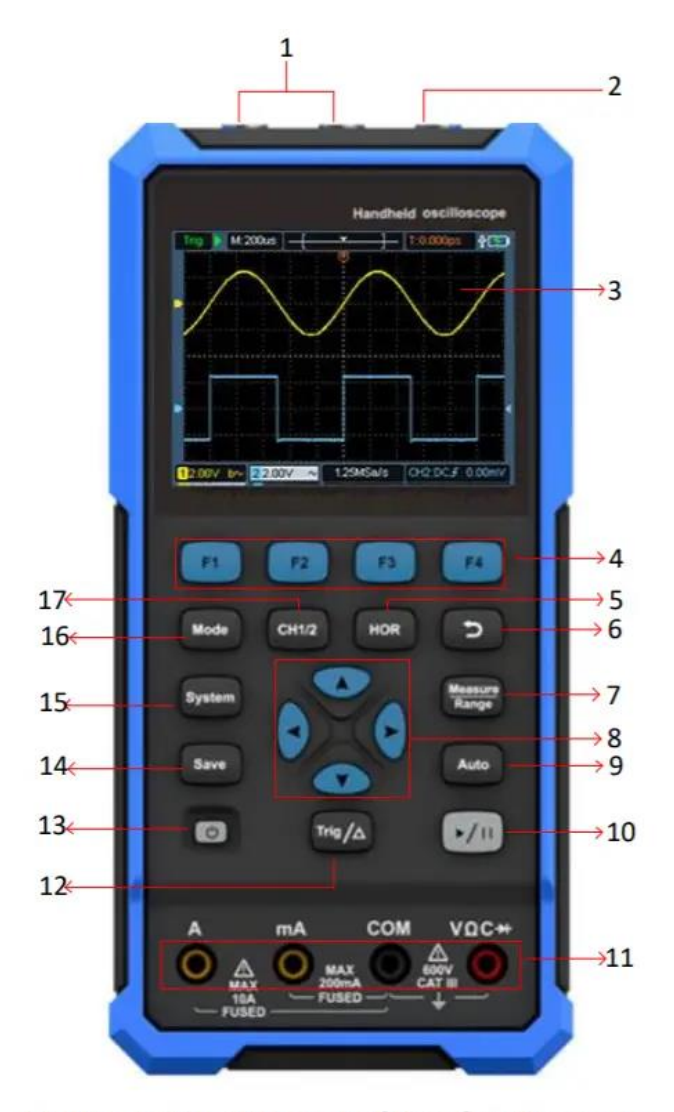

Figure 4: Front Panel of the Oscilloscope

説明:

- 1. CH1 および CH2 の入力コネクタ。
- 2. 信号発生器の出力コネクタ(オプション)。
- 3. ディスプレーパネル。
- 4. **F1~F4** キーはファンクションキーです。 各メニューモードにて、対応 するキーを押してメニュー項目を選択します。
- 5. HOR キーを押した後、▼ ▲ キーを介して、水平タイムベース設定の変 更ができ、それによる状態変化を観察できます。また、 ステータスバー の変化に応じて対応する**水平タイムベース**が表示されます。 波形ウィ ンドウ内の信号の水平変位は、 ◀ ▶を押すことで調整できます。
- 6. リターンキー。 このキーを押すと、前のメニューに戻ります。 メニュ ーが最初の状態になったら、リターンキーを押してメニューを閉じま す。
- 7. 測定メニューキー(オシロスコープ)またはレンジキー(マルチメー タ)。
- 8. ズームまたは移動キー:

方向キー▲ ▼の機能:波形の上下移動、タイムベースの変更、雷圧カー ソルの移動とオシロスコープの電気的トリガーレベルの変更に使用しま す。方向キー◀ ▶の機能:波形の左右の移動に使用されます。雷圧ポ ジションの変更とオシロスコープのタイムカーソルの移動。

- 9. 自動設定キー (オシロスコープ) または自動レンジキー (マルチメー タ)。
- 10. 停止/実行キー(オシロスコープ)または測定値保持キー(マルチメー タ)または信号出力のオン/オフ(信号発生器–オプション)。
- 11. マルチメータの入力端子。
- 12. トリガーメニューキー(オシロスコープ)または相対値キー(マルチ メータ)。
- 13. ① 電源スイッチ。
- 14. 保存設定キーの入力。
- 15. システム設定キーの入力。
- 16. オシロスコープとマルチメータの動作状態のスイッチキー。
- 17. CH1 / CH2 –チャンネルスイッチキー。

# **サイドパネル**

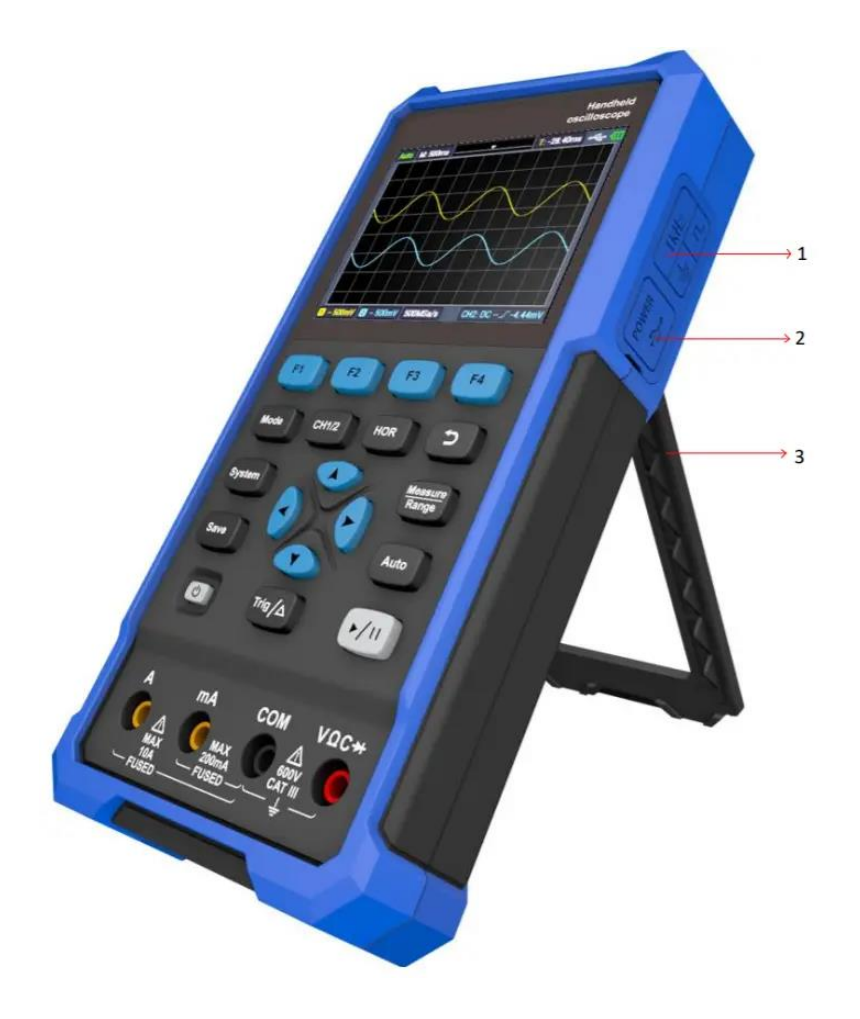

説明:

- 1. プローブ補償:3.3V / 1kHz 方形波信号出力
- 2. 充電または USB 通信インターフェース

3. ブラケット

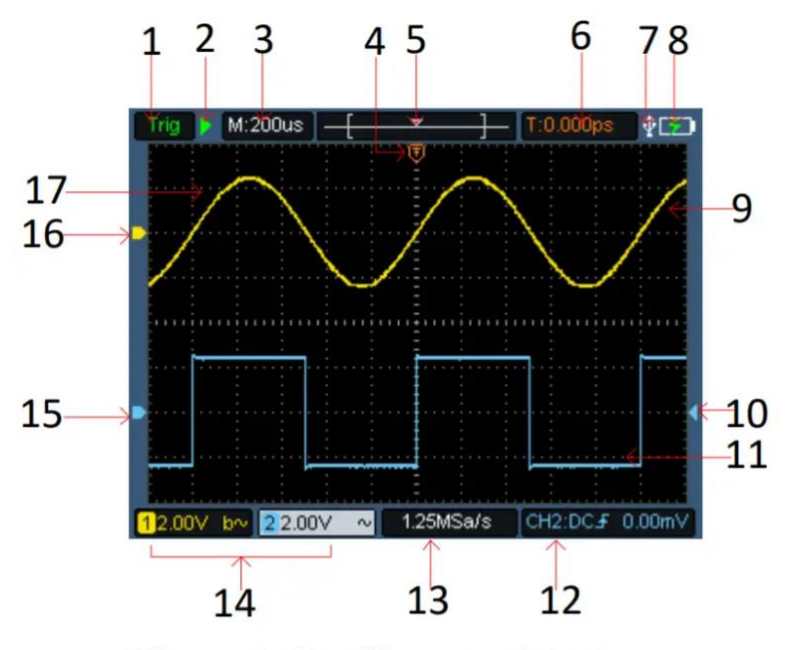

**オシロスコープのユーザーインターフェイスの概要**

Figure 5: Oscilloscope Interface

説明:

1. トリガーステータスは、次の情報を示します。

Auto: 自動モード。 波形はトリガーなしで表示されます。 Trig: トリガーが検出され、トリガー情報が収集されます。 Ready: すべての事前トリガーデータが取得され、オシロスコープの準 備が整います。 Scan: スキャンモード。 波形データを連続的に収集して表示します。

Stop: 波形データの収集を停止します。

2. 実行/停止。

- 3. タイムベース表示。
- 4. ポインタはトリガーの水平位置を示します。
- 5. ポインタは、現在のストレージ深度内のトリガー位置を示します。
- 6. 現在のトリガーの水平変位の値を示し、メモリ内の現在の波形ウィンド ウの位置を表示します。
- 7. USB 電源への接続を表示。
- 8. バッテリー電源と外部電源供給の表示。
- 9. チャネル 1 の波形。
- 10. ポインタは、チャネルのトリガー電気レベル位置を示します。
- 11. チャネル 2 の波形。
- 12. アイコンは、トリガーチャネル、カップリングモード、トリガータイ

プ、トリガー電気レベルなどのトリガー関連情報を示します。 詳細に ついては、「トリガーシステム」を参照してください。

- 13. 現在のサンプリングレート。
- 14. チャンネル情報の読み取り値は、対応チャンネルの電圧位置を示しま す。

アイコンは、チャネルの結合モードを示します。

「 」は DC 結合を意味します

「〜」は AC 結合を意味します

「 」はグラウンドカップリングを意味します

15. ポインタは、CH2 チャネルに表示される波形の接地基準点(ゼロ位

置)を示します。 チャネルを示すポインタがない場合は、チャネルが 開いていないことを意味します。

16. ポインタは、CH1 チャネルに表示される波形の接地基準点(ゼロ位

置)を示します。 チャネルを示すポインタがない場合は、チャネルが 開いていないことを意味します。

17. 波形表示エリア。

## **機能チェック**

機器が正しく機能していることを確認するために、すばやく機能チェックを行 います。 次のように進めてください。

# 1. **本体左下のスイッチを押す**

内部リレーがわずかにカチッと音を立てます。 計測器がすべてのセル フチェック項目を実行し、起動画面が表示されます。 フロントパネル

の **System** キーを押します。デフォルトのプローブメニューの減衰係数 設定値は **10X** です。

# 2. **オシロスコープのプローブのスイッチは 10X に設定され、CH1 チャネ ルに接続されています。**

プローブのスロットを **CH1** コネクタのバヨネットナットコネクタ

**(BNC)** のプラグに合わせて挿入し、プローブを右に回して締めま

す。 プローブチップとアースクランプをプローブ補償器のコネクタに

接続します。 端子の極性に注意してください。 四角い端子は信号出力 を表し、丸い端子は基準接地を表します。

### 3. **フロントパネルの「Auto」キーを押します。**

図 0-1 に示すように、数秒以内に方形波 (1kHz / 3.3Vpp) がディスプ レイに表示されます。

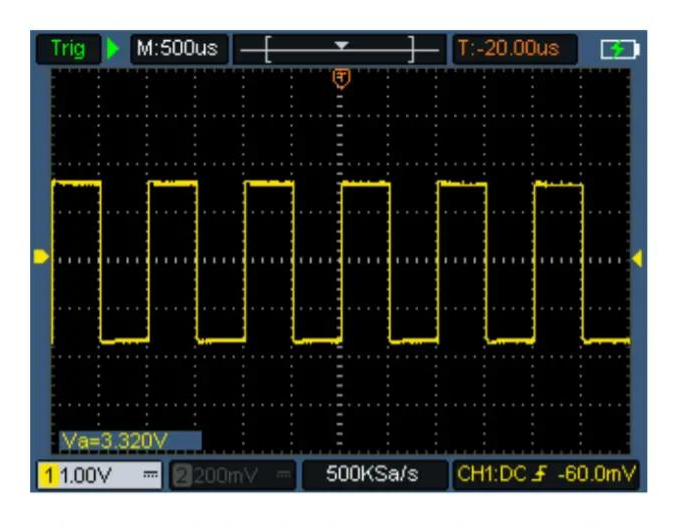

Figure 0-1: Automatic Setting

CH2 チャネルで手順2と3を繰り返します。

## **プローブ補正**

プローブを初めて入力チャネルに接続するときは、プローブを入力チャネルに 適合させるようにこの調整を行います。 補正または偏差補正のないプローブ は、測定誤差につながります。 プローブ補正を調整するには、次の手順に従 ってください。

1. プローブメニューの減衰係数を **10X** に設定します 。プローブのスイッ チを **10X** に設定し(「プローブ減衰係数の設定」を参照)、CH1 に接続 します。 フックプローブを使用する場合は、プローブと密着している ことを確認してください。 プローブチップをプローブ補償器の信号出

力コネクタに接続します。そして、基準線クランプをプローブ補償器の アース線コネクタに接続し、フロントパネルの **Auto** キーを押します。

2. 表示された波形を確認し、補正が正しくなるまでプローブを調整しま

す。 図 0-2 および図 0-3 を参照してください。

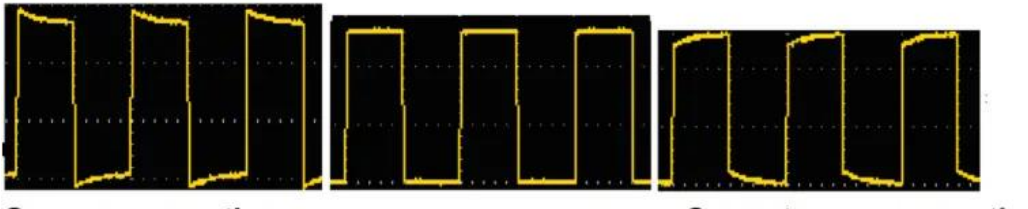

Overcompensation **Under-compensation**  Correct compensation

## Figure 0-2: Display Waveform of Probe Compensation

3. 必要に応じてこの手順を繰り返します。

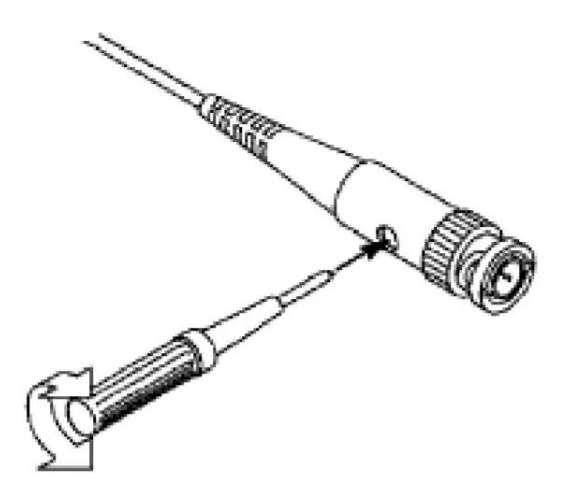

Figure 0-3: Probe Adjustment

## **プローブ減衰係数の設定**

プローブにはさまざまな減衰係数があり、オシロスコープの垂直位置係数に影 響を与えます。

オシロスコープメニューでプローブ減衰係数の設定値を変更(確認)するに は、以下の手順に従ってください。

(1)使用するチャンネルを切り替えるキー**CH1 / CH2** を押します。

(2)目的の減衰係数を選択するには、**F3** を押します 。 この設定は、再度変 更されるまで有効です。

*注意: オシロスコープが納品されたときのオシロスコープメニューのプローブ 減衰係数のプリセット設定は 10X です。 プローブの減衰スイッチ設定値が、 オシロスコープメニューのプローブ減衰係数オプションと同じであることを確 認してください。*

プローブスイッチの設定値は **1X** および **10X** です**。** 図 0-4 を参照してくださ い。

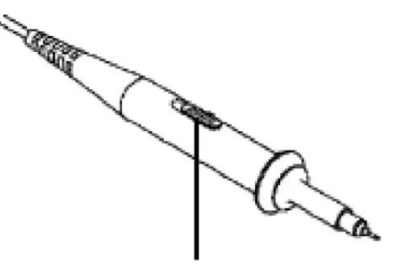

Figure 0-4: Probe Attenuation Switch

*注意: 減衰スイッチが 1X に設定されている場合、 プローブはオシロスコー プの帯域幅を 5 MHz に制限します。 オシロスコープの全帯域幅を使用するに は、スイッチを 10X に設定してください。*

**5.7 プローブの安全な使用**

プローブ本体を囲む安全リングは、感電から指を保護するためのバリアを提供 します。 図 0-5 を参照してください。

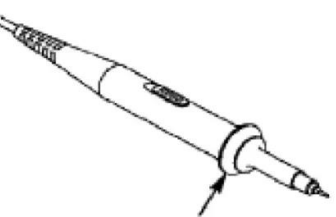

Figure 0-5: Finger Safety Ring of the Probe

*警告: プローブ使用時の感電を防ぐため、プローブ本体の安全リングの後ろに 指を置いてください。 プローブ使用時の感電防止のため、プローブを電源に*

*接続する際は、プローブヘッドの金属部分に触れないでください。*

*測定を行う前に、プローブを機器に接続し、アース端子をアースに接続してく ださい。*

## **4. マルチメータの使用方法**

## **この章について**

この章では、オシロスコープのマルチメータ機能を段階的に紹介し、いくつか の基本的な操作の例示とメニューの使用方法を示します。

## **機器インターフェース**

マルチメータは、入力端子に 4mm の安全バナナプラグを使用します。 **A、**

**mA、COM、および**

**マルチメータインターフェイス:**

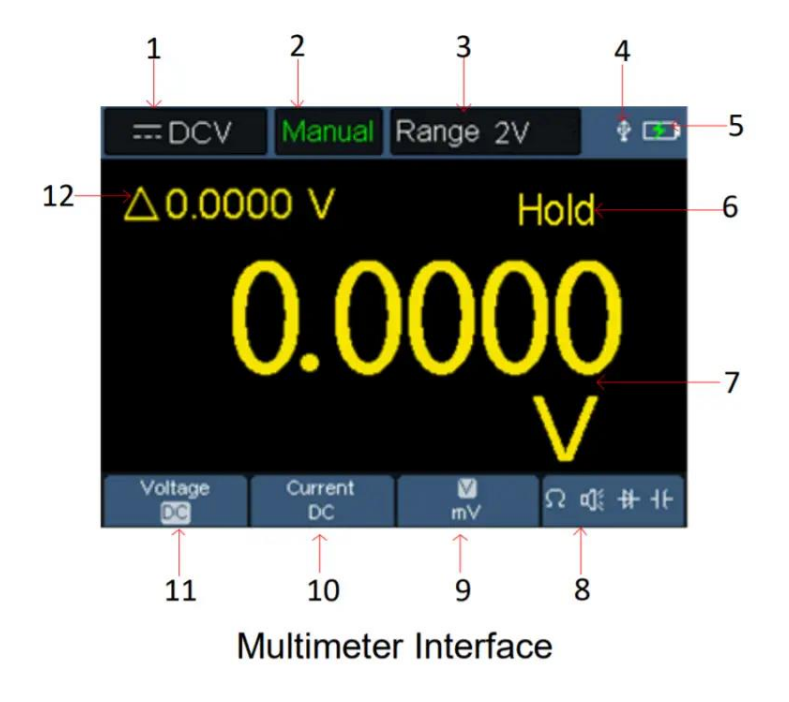

説明:

1. 測定タイプ表示:

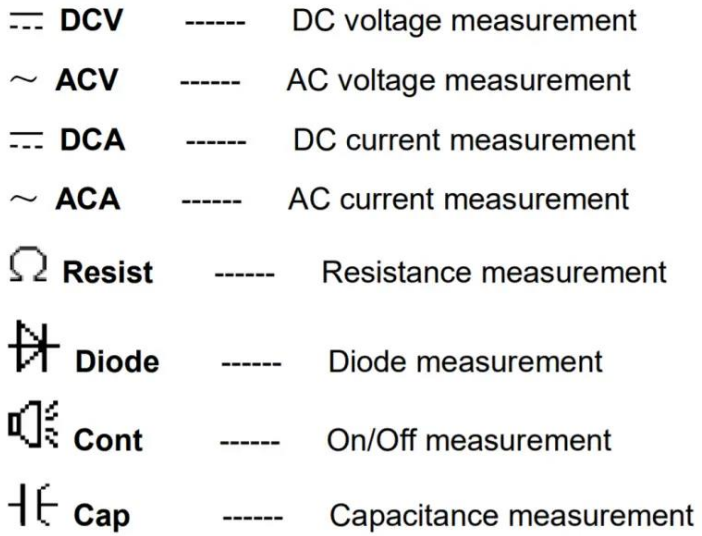

- 2. レンジ表示: **Manual** は手動レンジを意味します。 **Auto** は自動レン ジを意味します。
- 3. 現在の測定レンジ。
- 4. USB ケーブルが挿入されていることを示します。
- 5. バッテリー電源表示。
- 6. 「Hold」は、ディスプレイに現在の読み取り値を保持できます。
- 7. 測定値と単位。
- 8. スイッチング抵抗、ブザー、ダイオード、静電容量測定機能の表示。
- 9. 電圧測定において選択したレンジの V または mV; 電流測定において選 択したレンジの A または mA。
- 10. AC または DC 電圧測定の選択。
- 11. AC または DC 電流測定の選択。
- 12. 相対値測定機能の表示(直流電流、直流電圧と抵抗を測定する場合の み使用可能)。

## **5. 信号発生器の使用方法(オプション)**

本機器は、正弦波、方形波、ランプ波、パルス波の 4 つの基本波形と8つ任意 波形を提供できます。

## **出力の接続**

**Mode** ボタンを押して、機器インターフェースを信号発生器機能インターフェ ースに切り替えます。 画面の左上隅が **ON** になっているかどうかに注意して ください。**OFF** の場合は、**Run/Stop** キーを押して切り替えます。 BNC ケーブルをオシロスコープの上部にある **GEN Out** と印されたポートに接

続します。

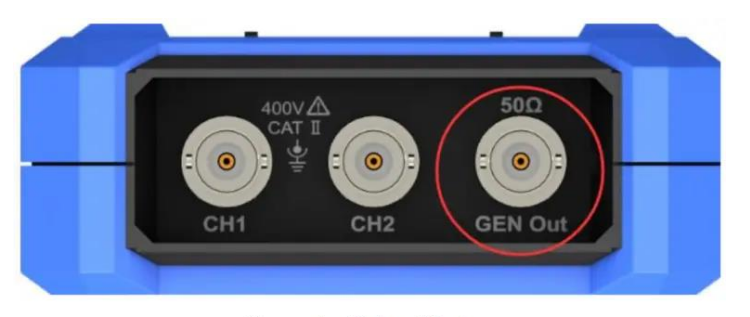

**Generator Output Ports** 

信号発生器の出力を観察するには、BNC ケーブルのもう一方の端をオシロスコ ープの信号入力コネクタに接続します。

## **波形の設定**

(1)**Mode** ボタンを押して、機器インターフェースを信号発生器機能インタ

ーフェースに切り替えます。

(2)目的の波形を選択するには **F1** を押します。対応する波形設定メニューが 画面に表示されます。

(3)操作パネルの **F2~F4** および キーで希望の波形のパラメータを 設定します。

## **6. トラブルシューティング**

## 1. **オシロスコープの電源を入れることができません。**

電池が完全に消耗している可能性があります。 このとき、電源ア ダプタでオシロスコープの電源を入れても、電源を入れることはで きません。 最初にバッテリーを充電する必要があり、オシロスコ ープの電源を入れないでください。 約 15 分待ってから、オシロス コープの電源を入れてみてください。 それでもオシロスコープの 電源をオンにできない場合は、お問い合わせください。

## 2. **オシロスコープが、起動から数秒後にオフになります。**

電池が消耗している可能性があります。 画面の左上にある電池の 記号を確認してください。 □■記号は、 バッテリーが消耗してお り、充電する必要があることを示します。

3. **マルチメータに切り替えた後、測定タイプが E として表示されま す。**

測定タイプが選択されていない可能性があります。 このとき、**F4**

を押すと、測定タイプに対応する測定タイプが表示されます。 そ れでも E が表示される場合は、オシロスコープを再起動します。

#### 4. **オシロスコープ機能の状態で測定された電圧の振幅値が実際の値よ**

#### **り 10 倍大きいかまたは小さい値です。**

チャネル減衰係数が実際のプローブエラー率と一致しているかどう かを確認します。

- 5. **オシロスコープ機能の状態で、波形は表示されますが安定させるこ とができません。**
	- ●トリガーモードメニューのソース項目が実際に使用されている信 号チャンネルと一致しているかどうかを確認します。
	- ●トリガーの電気レベルが波形レンジを超えていないか確認してく ださい。 パラメータを適度に設定することにより、波形を安定し て表示できます。
- 6. **オシロスコープ機能の状態で、RUN / STOP を押しても何も表示 されません。**

トリガーモードメニューのトリガーモードがノーマルまたはシング ルになっているか、そしてトリガーの電気的レベルが波形レンジ外 かを確認してください。 その場合は、トリガーの電気レベルを中

央にセットするか、トリガーモードを自動に設定してください。

さらに、**Auto** を押すと、上記の設定が自動で完了します。

7. **オシロスコープ機能で、平均値サンプリングが取得モードに設定さ れているとき、または表示間隔が表示設定で長めに設定されている とき、表示速度が遅くなります。**

これは正常です。

**7.付録**

## **付録 A:アクセサリのリスト**

- USB ケーブル 1 本
- パッシブプローブ 1 本
- クロコダイルクリップケーブル 1 本

(HDS242/HDS272/HDS2102/HDS2202)

• クロコダイルクリップケーブル 2 本

(HDS242S/HDS272S/HDS2102S/HDS2202S)

- マルチメータプローブ 1セット (1 つは赤,1 つは黒)
- 取扱説明書 1 冊
- プローブ補正調整ナイフ 1 本

## **付録 B:メンテナンスとクリーニング**

#### **一般的なメンテナンス**

液晶画面に直射日光が長時間当たる場所に、保管したり置いたりしないでくだ さい。

**注意:** 機器またはプローブの損傷を防ぐために、スプレー、液体、または溶媒 が機器またはプローブにかからないようにしてください。

**クリーニング:**

使用の都度、機器とプローブを頻繁にチェックしてください。 機器の外側の 表面を次のように清掃します。

- 1. 機器とプローブの外側に付着するほこりを柔らかい布で拭き取ってくだ さい。 LCD を清掃するときは、透明な LCD 保護画面を傷つけないよう に注意してください。
- 2. 機器は湿ってはいるが水滴が滴り落ちない程度の柔らかい布で拭いてく ださい。電源は切ってください。 ソフト洗剤または水でこすり洗いす ることができます。 機器やプローブの損傷を防ぐために、研磨剤を使 用しないでください。

**警告:** 電気的な短絡や湿気による人体被害を防ぐために、電源を再投入する 前に、機器が乾いていることを確認してください。

**バッテリーの充電と交換**

オシロスコープを長期間保管する場合は、保管する前にリチウム電池を完全に 充電することをお勧めします。

**バッテリー充電**

リチウム電池は、納品時に完全に充電されていない場合があります。 電池の 充電状態と放電状態により次の表を参考に電池を充電してください。

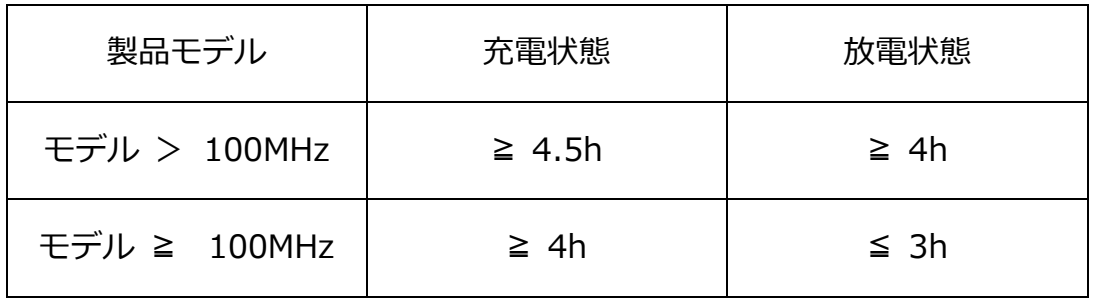

画面の右上隅にある電源供給とバッテリーのインジケーター記号は、次のとお

りです。

記号は、電源投入時の充電状態を示します。

ココココヨ目はバッテリー電源供給を示します。

記号は、使用できる時間が残り約5分であることを示します。バッテ リーの損傷を防ぐために、関連するヒントに従ってできるだけ早く充電してく ださい。

#### **充電方法**

電源アダプター使用時のバッテリーの充電:装置充電用に付属された USB ケ ーブルと電源アダプターを用いてオシロスコープを電源ソケットに接続しま す。

USB インターフェースを介してオシロスコープを充電します。充電用の USB データケーブルを介してオシロスコープをコンピュータまたは他の機器に接続 します(機器の異常動作を防ぐために、電源機器の負荷容量に注意してくださ い)。

#### **注意**

充電中のバッテリーの過熱を防ぐために、周囲温度は技術仕様で指定された許 容値を超えてはなりません。

### **リチウム電池の交換**

通常、バッテリーを交換する必要はありません。 ただし、必要に応じ、有資

格者のみが交換できます。 そして、**同じ仕様のリチウム電池** のみが使えま す。

**言語の切り替え**

**デスプレイの言語を日本語に切り替えることができます。**

**System ボタンを押して、さらに F2 ボタン(System)を押すと言語の切り替**

**えができます。[Language]を何回か押すと日本語の選択肢が出てきます。**

**本取扱説明書(和訳)は、個人が私的に利用する目的で翻訳したものです。誤訳等があるかもしれません。これを利用す る場合は、自己責任で活用して下さい。また、本説明書(和訳)は、OWON の承認を得ていませんので転載はご遠慮下 さい。 JA3WUI Tonaru**